# **tzolkin-calendar**

*Release 1.0.0*

**Release-Candidate**

**25.03.2021**

# **PROJECT LINKS**

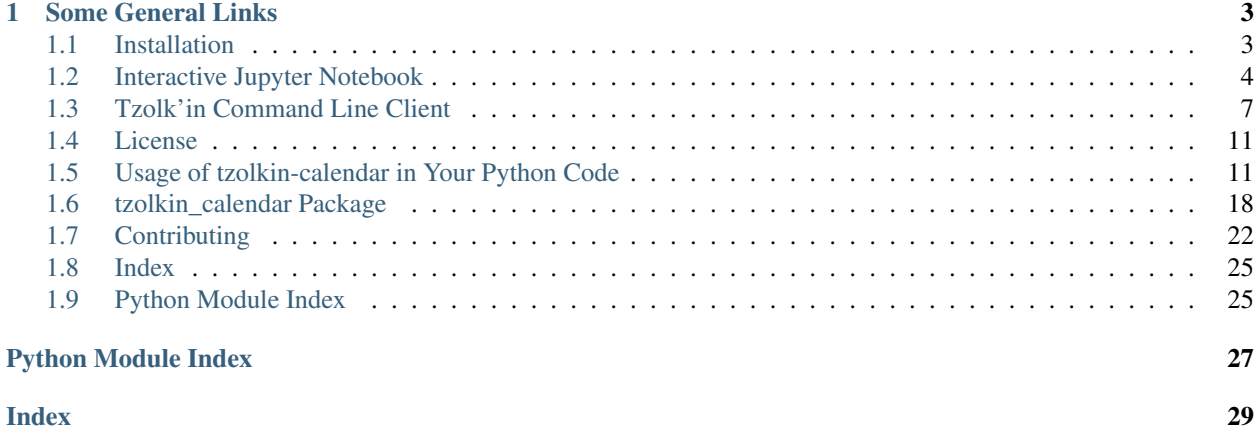

tzolkin-calendar is a program and Python package (to use in your own code) that converts Gregorian dates to Maya Tzolk'in dates and vice versa. If you want to know more about the Maya calendar systems, see *[Some General Links](#page-6-0)*.

Information about installing and the different ways to use tzolkin-calendar you find under Installation and Usage.

If you want to convert and calculate with Tzolk'in dates in your own code, see *[Usage of tzolkin-calendar in Your](#page-14-1) [Python Code](#page-14-1)*.

*[Contributing](#page-25-0)* has information about how to contribute to tzolkin-calendar, by filing bug reports or feature requests, to contributing source code, to adding documentation or translations or any other way you can help tzolkin-calendar.

There are 3 interactive [Jupyter Notebooks](https://jupyter.org/) online at [Binder,](https://mybinder.org/) were you can get a fast overview of the possibilities of tzolkin-calendar. To start the interactive program, click to Kernel -> Restart & Run All.

- Interactive gregorian to Tzolk'in converter and vice versa: [Tzolk'in Calendar Notebook](https://mybinder.org/v2/gh/Release-Candidate/tzolkin-calendar/main?filepath=Tzolk%E2%80%99in%20Calendar.ipynb)
- The command line program: [Tzolk'in Calendar Command Line Client](https://mybinder.org/v2/gh/Release-Candidate/tzolkin-calendar/main?filepath=Tzolk%E2%80%99in%20Command%20Line.ipynb)
- The usage of the module tzolkin-calendar in your code: [Tzolk'in Calendar Python Package](https://mybinder.org/v2/gh/Release-Candidate/tzolkin-calendar/main?filepath=Tzolk%E2%80%99in%20Calender%20Python%20Module.ipynb)

### **CHAPTER**

# **SOME GENERAL LINKS**

<span id="page-6-0"></span>Smithsonian Museo Nacional del Indígena Americano: [Viviendo El Tiempo Maya](https://maya.nmai.si.edu/es) Website of the Smithsonian National Museum of the American Indian on Mayas [Living Maya Time](https://maya.nmai.si.edu/)

Online general Maya (not only Tzolk'in) calendar converter: [Maya Converter of the Smithsonian NMAI](https://maya.nmai.si.edu/calendar/maya-calendar-converter) and [Convertidor Al Calendario Maya Smithsonian NMIA](https://maya.nmai.si.edu/es/calendario/convertidor-de-calendario-maya)

Mayan Glyphs and Unicode: [Roadmap to the SMP](https://www.unicode.org/roadmaps/smp/) and the PDF [Updated List of Characters for Mayan Codices](https://www.unicode.org/L2/L2020/20248-mayan-update.pdf)

# <span id="page-6-1"></span>**1.1 Installation**

### **1.1.1 Prerequisites**

You need Python, at least version 3.8 to be able to use tzolkin-calendar. You can download it from [python.org.](https://www.python.org/downloads/)

To install the package, you need pip, see [Installing pip][\(https://pip.pypa.io/en/stable/installing/\)](https://pip.pypa.io/en/stable/installing/). But normally pip is installed with Python, if the version is sufficiently recent.

### **Windows**

Download and install the latest Python from [python.org.](https://www.python.org/downloads/) The official documentation about how to install Python on Windows: [Using Python on Windows](https://docs.python.org/3/using/windows.html) Use the options to add Python to your PATH and install pip, the package manager used to install Python packages like tzolkin\_calendar.

### **Linux**

Use your distribution's package management system (apt, dnf, ...) to install at least Python 3.8 and pip. If your distribution'S official packages are too old, you can install from source from [python.org](https://www.python.org/downloads/) or search for a newer package or repository.

#### **Mac OS X**

Download and install the latest Python from [python.org.](https://www.python.org/downloads/) The official documentation about how to install Python on OS X: [Using Python on OS X](https://docs.python.org/3/using/mac.html)

Or you can use the [Homebrew](https://brew.sh/) package manager to install PYthon (and many other OSS packages) [Homebrew Python](https://formulae.brew.sh/formula/python@3.9) [3.9.](https://formulae.brew.sh/formula/python@3.9)

#### **1.1.2 Installation**

Install the package using pip on a shell or command prompt:

python -m pip install tzolkin-calendar

Depending on your Python installation and/or OS, you may also need to call Python 3.8 (or later) using

python3 -m pip install tzolkin-calendar

or

python3.8 -m pip install tzolkin-calendar

If neither version works, the right Python executable is not in your PATH.

To upgrade an installed version of tzolkin-calendar to the latest version, add the argument --upgrade.

python -m pip install --upgrade tzolkin-calendar

More information about using pip you get at [pip Quickstart.](https://pip.pypa.io/en/stable/quickstart/)

# <span id="page-7-0"></span>**1.2 Interactive Jupyter Notebook**

You can test it online at [Interactive Jupyter Notebook online at MyBinder.](https://mybinder.org/v2/gh/Release-Candidate/tzolkin-calendar/main?filepath=Tzolk%E2%80%99in%20Calendar.ipynb) You need to restart the kernel first by going to the menu and selecting **Kernel->\*\*Restart & Run All\*\*** to get the interactive sliders and input fields.

More Information about Jupyter Notebooks at the [official documentation](https://jupyter-notebook.readthedocs.io/en/stable/)

### **1.2.1 Installation**

Install Jupyter Notebook and ipywidgets

python -m pip install notebook ipywidgets

If you want to be able to open the Jupyter notebook files directly, install nbopen.

python -m pip install nbopen

and add the extension to the list of extensions of your OS, so that you can double click the .ipynb files and Jupyter opens it.

On Linux:

python -m nbopen.install\_xdg

On Windows:

python -m nbopen.install\_win

For OS X, the installation is a bit more advanced, see [nbopen.](https://github.com/takluyver/nbopen)

Download the Tzolk'in calendar notebook from GitHub, using Save As with this link: [Tzolk'in Calendar.ipynb.](https://raw.githubusercontent.com/Release-Candidate/tzolkin-calendar/main/Tzolk%E2%80%99in%20Calendar.ipynb)

Open it in Jupyter Notebook and run all cells, by going to the menu and using Kernel -> Restart & Run All.

You should now see something like:

### **Tzolk'in Calendar**

For more information, visit the Github project page

Convert gregorian dates to Tzolk'in dates and search for the gregorian dates of a Tzolk'in date.

#### To see the Interactive Elements

Go to the menu and select Kernel -> Restart & Run All (or Kernel -> Restart Kernel and Run All Cells...)

Out[2]: The Python code of this notebook is by default hidden. To toggle on/off the raw code, click here.

#### **Gregorian to Tzolk'in Converter**

Select a date by clicking the calendar icon or writing it into the field. The Tzolk'in date of this day is displayed below the field.

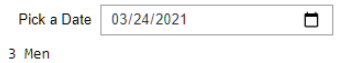

#### **Search Tzolk'in Dates**

Select a Tzolk'in date using the two sliders and you get a list of gregorian dates of days with this Tzolk'in date.

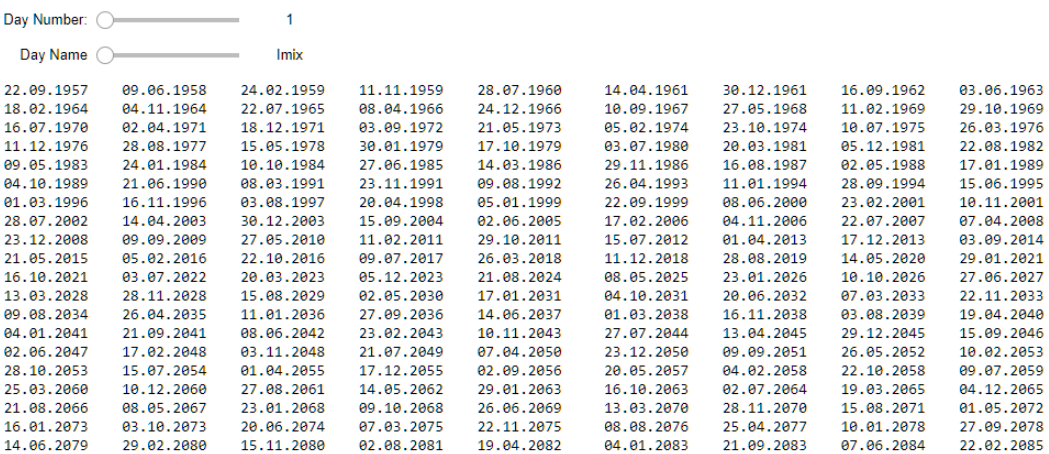

#### Search Tzolk'in Dates and Filter

Select a Tzolk'in date using the two sliders and you get a list of gregorian dates of days with this Tzolk'in date. In the field Filter you can add a part of a date to filter the output.

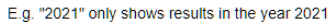

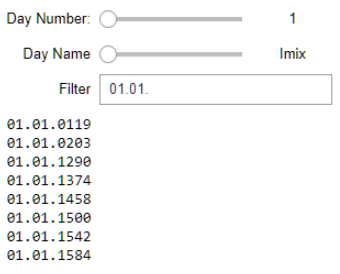

This Notebook is licensed under the MIT license, see LICENSE @ Roland Csaszar 2021

# <span id="page-10-0"></span>**1.3 Tzolk'in Command Line Client**

You can try the command line client in an interactive Jupyter Notebook at MyBinder: [tzolkin\\_calendar Command](https://mybinder.org/v2/gh/Release-Candidate/tzolkin-calendar/main?filepath=Tzolk%E2%80%99in%20Command%20Line.ipynb) [Line Client](https://mybinder.org/v2/gh/Release-Candidate/tzolkin-calendar/main?filepath=Tzolk%E2%80%99in%20Command%20Line.ipynb)

We start the command line client of  $tzolkin-calendar$  using python  $-m$ : beware of the underscore  $\bigcup$ 

% python -m tzolkin\_calendar

Gregorian "24.03.2021" is "3 Men" as Tzolk'in

As default, if no argument is given, the Tzolk'in date of the current day ('today' ins the 24th of March, 2021) is printed.

To get the version of tzolkin\_calendar, use the argument --version

% python -m tzolkin\_calendar --version

tzolkin**-**calendar **0.9.3**

The argument  $-\text{help displays a short usage text, we go through all options in the following parts.}$ 

% python -m tzolkin\_calendar --help

```
usage: python -m tzolkin_calendar [-h] [--version] [-l LIST_LENGTH]
                                  [-s START_DATE] [-y]
                                  [DATE ...]
A Tzolk'in date converter and calculator.
Examples:
To get the Tzolk'in date of today:
python -m tzolkin_calendar
To get the next and last gregorian dates with a Tzolk'in date of '8 Chuwen' you can
˓→use either:
python -m tzolkin_calendar 8 Chuwen
python -m tzolkin_calendar 8/Chuwen
python -m tzolkin_calendar 8.Chuwen
python -m tzolkin_calendar 8-Chuwen
python -m tzolkin_calendar 8 11
python -m tzolkin_calendar 8/11
python -m tzolkin_calendar 8.11
python -m tzolkin_calendar 8-11
To get the Tzolk'in date of the 16th april 2016, use one of these date formats:
   python -m tzolkin_calendar 16.04.2016
   python -m tzolkin_calendar 16-04-2016
   python -m tzolkin_calendar 16 04 2016
   python -m tzolkin_calendar 2016.04.16
   python -m tzolkin_calendar 2016-04-16
   python -m tzolkin_calendar 2016/04/16
   python -m tzolkin_calendar 2016 04 16
```
(continues on next page)

(continued from previous page)

```
python -m tzolkin_calendar 04/16/2016
positional arguments:
 DATE The date to parse and convert. Either a Tzolk' in date or a
˓→gregorian date can be given. The default is the date of today.
optional arguments:
 -h, --help show this help message and exit
 --version show program's version number and exit
 -l LIST_LENGTH, --list LIST_LENGTH
                     Display a list of dates with the given Tzolk'in date instead
→of a single one. The length of the list is LIST_LENGTH.
 -s START_DATE, --start START_DATE
                     The start date to begin the search for the dates with the
˓→same Tzolk'in date. The same formatting rules apply as for the main argument DATE.
 -y, --year Print all dates of a Tzolk'in year.
See website https://github.com/Release-Candidate/tzolkin_calendar for a detailed,
˓→description.
```
### **1.3.1 Converting Gregorian Dates to Tzolk'in Dates**

To get the Tzolk' in date of a Gregorian date use the Gregorian date as the main argument to tzolkin calendar.

E.g. to get the Tzolk'in date of the 18th of May, 1974, which is "12 Akbal"

```
% python -m tzolkin_calendar 18.05.1974
```

```
Gregorian "18.05.1974" is "12 Akbal" as Tzolk'in
```
Many date format conventions are supported, any of these work (and result in the 18th of May, 1974): DD.MM.YYYY - 18.05.1974 DD-MM-YYYY - 18-05-1974

DD MM YYYY - 18 05 1974 YYYY.MM.DD - 1974.05.18 YYYY-MM-DD - 1974-05-18 YYYY/MM/DD - 1974/05/18 YYYY MM DD - 1974 05 18 MM/DD/YYYY - 05/18/1974

% python -m tzolkin\_calendar **05**/18/1974

```
Gregorian "05/18/1974" is "12 Akbal" as Tzolk'in
```
### **1.3.2 Searching Tzolk'in Dates**

To search for Gregorian Dates to a given Tzolk'in date, input the Tzolk'in date to search for.

As default the search is started today (the 24th of March, 2021). So, we search for "13 Lamat"

```
% python -m tzolkin_calendar 13 Lamat
Tzolk'in date "13 Lamat" next date is "24.08.2021", last date has been "07.12.2020"
```
The next gregorian date with a Tzolk'in date of "12 Lamat" after today (the 24th of March 2021) is the 24th od August, 2021, the last gregorian date before today has been the 7th of December 2020.

We again can use many formats to pass as Tzolk' in dates: DD NNNN - 13 Lamat DD/NNNN - 13/Lamat DD.NNNN - 13.Lamat DD-NNNN - 13-Lamat

Instead of the name, we can also use the number of the day name (between 1 and 20), so instead of "Lamat" we could use the number 8. The valid formats are again (with or without leading zeroes). DD NN - 13 8 DD/NN - 13/8 DD.NN - 13.8 DD-NN - 13-8

We can also search starting at other days than today, so lets start the search at the 18th of May 1974, this is the argument to --start

```
% python -m tzolkin_calendar 13 Lamat --start 18.05.1974
```
Tzolk'in date "13 Lamat" next date is "31.08.1974", last date has been "14.12.1973"

Now the search returned the 31th of August, 1974 as the next and the 14th of December 1974 as the last Gregorian date with the same Tzolk'in date.

We can also search for more than one date in the future and the past, by using the argument  $-\text{list}$ , which is the number of Gregorian dates to return. Lets search for 5 Gregorian dates with a Tzolk'in date of "13 Lamat", starting at the 18th of May, 1974.

% python -m tzolkin\_calendar **13** Lamat --start **18**.05.1974 --list **5**

```
Tzolk'in date "13 Lamat"
next dates are ['31.08.1974', '18.05.1975', '02.02.1976', '19.10.1976', '06.07.1977']
last dates have been ['14.12.1973', '29.03.1973', '12.07.1972', '26.10.1971', '08.02.
-1971']
```
So we're getting 5 Gregorian dates after and before the 18th of May, 1974.

Without an  $--$ start argument, we start the search today (the 24th of March, 2021).

% python -m tzolkin\_calendar **13** Lamat --list **5**

```
Tzolk'in date "13 Lamat"
next dates are ['24.08.2021', '11.05.2022', '26.01.2023', '13.10.2023', '29.06.2024']
last dates have been ['07.12.2020', '22.03.2020', '06.07.2019', '19.10.2018', '01.02.
-2018']
```
We can make the list as long as we want, but if the list would be too long, we ran out of the valid calendar days.

```
% python -m tzolkin_calendar 13 Lamat --list 10000
Traceback (most recent call last):
 ...
 File "./tzolkin_calendar/calculate.py", line 432, in lastTzolkin
   return starting + day_diff_delta
OverflowError: date value out of range
```
### **1.3.3 Print all Tzolk'in Dates in a Tzolk'in Year**

To get a list of all 260 Tzolk' in dates in a Tzolk' in year, we use the argument  $-\gamma$ ear:

```
% python -m tzolkin_calendar --year
```

```
1 Imix 2 Ik 3 Akbal 4 Kan 5 Chikchan 6 Kimi 7 Manik 8 Lamat 9 Muluk 10 Ok 11 Chuwen
˓→12 Eb 13 Ben
1 Ix 2 Men 3 Kib 4 Kaban 5 Etznab 6 Kawak 7 Ajaw 8 Imix 9 Ik 10 Akbal 11 Kan 12
˓→Chikchan 13 Kimi
1 Manik 2 Lamat 3 Muluk 4 Ok 5 Chuwen 6 Eb 7 Ben 8 Ix 9 Men 10 Kib 11 Kaban 12
˓→Etznab 13 Kawak
1 Ajaw 2 Imix 3 Ik 4 Akbal 5 Kan 6 Chikchan 7 Kimi 8 Manik 9 Lamat 10 Muluk 11 Ok 12
˓→Chuwen 13 Eb
1 Ben 2 Ix 3 Men 4 Kib 5 Kaban 6 Etznab 7 Kawak 8 Ajaw 9 Imix 10 Ik 11 Akbal 12 Kan
˓→13 Chikchan
1 Kimi 2 Manik 3 Lamat 4 Muluk 5 Ok 6 Chuwen 7 Eb 8 Ben 9 Ix 10 Men 11 Kib 12 Kaban
˓→13 Etznab
1 Kawak 2 Ajaw 3 Imix 4 Ik 5 Akbal 6 Kan 7 Chikchan 8 Kimi 9 Manik 10 Lamat 11 Muluk
˓→12 Ok 13 Chuwen
1 Eb 2 Ben 3 Ix 4 Men 5 Kib 6 Kaban 7 Etznab 8 Kawak 9 Ajaw 10 Imix 11 Ik 12 Akbal
-13 Kan
1 Chikchan 2 Kimi 3 Manik 4 Lamat 5 Muluk 6 Ok 7 Chuwen 8 Eb 9 Ben 10 Ix 11 Men 12
˓→Kib 13 Kaban
1 Etznab 2 Kawak 3 Ajaw 4 Imix 5 Ik 6 Akbal 7 Kan 8 Chikchan 9 Kimi 10 Manik 11
˓→Lamat 12 Muluk 13 Ok
1 Chuwen 2 Eb 3 Ben 4 Ix 5 Men 6 Kib 7 Kaban 8 Etznab 9 Kawak 10 Ajaw 11 Imix 12 Ik
\rightarrow13 Akbal
1 Kan 2 Chikchan 3 Kimi 4 Manik 5 Lamat 6 Muluk 7 Ok 8 Chuwen 9 Eb 10 Ben 11 Ix 12
˓→Men 13 Kib
1 Kaban 2 Etznab 3 Kawak 4 Ajaw 5 Imix 6 Ik 7 Akbal 8 Kan 9 Chikchan 10 Kimi 11
˓→Manik 12 Lamat 13 Muluk
1 Ok 2 Chuwen 3 Eb 4 Ben 5 Ix 6 Men 7 Kib 8 Kaban 9 Etznab 10 Kawak 11 Ajaw 12 Imix
˓→13 Ik
1 Akbal 2 Kan 3 Chikchan 4 Kimi 5 Manik 6 Lamat 7 Muluk 8 Ok 9 Chuwen 10 Eb 11 Ben
\rightarrow12 Ix 13 Men
1 Kib 2 Kaban 3 Etznab 4 Kawak 5 Ajaw 6 Imix 7 Ik 8 Akbal 9 Kan 10 Chikchan 11 Kimi
˓→12 Manik 13 Lamat
1 Muluk 2 Ok 3 Chuwen 4 Eb 5 Ben 6 Ix 7 Men 8 Kib 9 Kaban 10 Etznab 11 Kawak 12 Ajaw
˓→13 Imix
1 Ik 2 Akbal 3 Kan 4 Chikchan 5 Kimi 6 Manik 7 Lamat 8 Muluk 9 Ok 10 Chuwen 11 Eb 12
˓→Ben 13 Ix
1 Men 2 Kib 3 Kaban 4 Etznab 5 Kawak 6 Ajaw 7 Imix 8 Ik 9 Akbal 10 Kan 11 Chikchan
˓→12 Kimi 13 Manik
1 Lamat 2 Muluk 3 Ok 4 Chuwen 5 Eb 6 Ben 7 Ix 8 Men 9 Kib 10 Kaban 11 Etznab 12
˓→Kawak 13 Ajaw
```
(continues on next page)

(continued from previous page)

Gregorian "24.03.2021" is "3 Men" as Tzolk'in

# <span id="page-14-0"></span>**1.4 License**

tzolkin-calendar is licensed under the MIT license:

MIT License

Copyright (c) 2021 Roland Csaszar

Permission is hereby granted, free of charge, to any person obtaining a copy of this software and associated documentation files (the "Software"), to deal in the Software without restriction, including without limitation the rights to use, copy, modify, merge, publish, distribute, sublicense, and/or sell copies of the Software, and to permit persons to whom the Software is furnished to do so, subject to the following conditions:

The above copyright notice and this permission notice shall be included in all copies or substantial portions of the Software.

THE SOFTWARE IS PROVIDED "AS IS", WITHOUT WARRANTY OF ANY KIND, EXPRESS OR IMPLIED, INCLUDING BUT NOT LIMITED TO THE WARRANTIES OF MERCHANTABILITY, FITNESS FOR A PARTICULAR PURPOSE AND NONINFRINGEMENT. IN NO EVENT SHALL THE AUTHORS OR COPYRIGHT HOLDERS BE LIABLE FOR ANY CLAIM, DAMAGES OR OTHER LIABILITY, WHETHER IN AN ACTION OF CONTRACT, TORT OR OTHERWISE, ARISING FROM, OUT OF OR IN CONNECTION WITH THE SOFTWARE OR THE USE OR OTHER DEALINGS IN THE SOFTWARE.

# <span id="page-14-1"></span>**1.5 Usage of tzolkin-calendar in Your Python Code**

You can try the tzolkin\_calendar package interactively using the online Jupyter Notebook at MyBinder: [tzolkin\\_calendar module](https://mybinder.org/v2/gh/Release-Candidate/tzolkin-calendar/main?filepath=Tzolk%E2%80%99in%20Calender%20Python%20Module.ipynb)

#### **1.5.1 Import the Module**

To use the Tzolk' in date package, import  $tzolkin$  calender (with an underscore  $\Box$ ).

A short check to see if it is working, is to print the version of tzolkin-calendar, that's the constant tzolkin\_calendar.VERSION.

```
# Import the package.
import tzolkin_calendar
# Check, if it is working.
tzolkin_calendar.VERSION
```
'0.9.3'

### **1.5.2 The Tzolk'in Date Class Tzolkin**

The Tzolk'in date class resides in the module tzolkin\_calendar.tzolkin, and is named Tzolkin.

So, import that module:

```
# Import the module tzolkin that contains `Tzolkin`.
from tzolkin_calendar import tzolkin
```
#### **Convert Gregorian Dates to Tzolk'in Dates**

To get the Tzolk'in date of today, call the static method fromToday. This returns a Tzolkin instance holding the Tzolk'in date of today ('today' is the 22nd of March, 2021, with a Tzolk'in date of '1 Ben')

tzolkin**.**Tzolkin**.**fromToday**()**

'3 Men'

You can generate a Tzolkin instance from any gregorian date using the datetime.date class or a date string.

So, first import the datetime module:

**import** datetime

And then use the 3 possibilities to set the Tzolk'in date from a gregorian date. Or, in other words, to convert a gregorian date to a Tzolk'in date.

1. from a datetime.date instance using Tzolkin.fromDate. We use the method fromisoformat to set the gregorian date to the 22nd of March 2021 with the date string '2021-03-22'. The Tzolk'in date of the 22nd of March 2021 is '1 Ben'.

gregorian\_date **=** datetime**.**date**.**fromisoformat**(**"2021-03-22"**)**

tzolkin**.**Tzolkin**.**fromDate**(**gregorian\_date**)**

'1 Ben'

2. from an ISO date string using Tzolkin.fromIsoFormat. We set the Tzolk'in date to the 22nd of March 2021 with the ISO date string '2021-03-22'. The Tzolk'in date of the 22nd of March 2021 is '1 Ben'.

```
tzolkin.Tzolkin.fromIsoFormat("2021-03-22")
```
'1 Ben'

3. from an arbitrary date string using Tzolkin.fromDateString. We set the Tzolk'in date to the 22nd of March 2021 with the date string '22=03\*2021' and the format string  $f$ mt '%d=%m\*%Y'. The Tzolk'in date of the 22nd of March 2021 is '1 Ben'.

tzolkin**.**Tzolkin**.**fromDateString**(**"22=03\*2021"**,** fmt**=**"%d=%m\*%Y"**)**

'1 Ben'

#### **Set Tzolk'in Dates**

You can set the Tzolkin instance to a Tzolk'in Date using it's constructor. The constructor takes the Tzolk'in day number (between 1 and 13 including 1 and 13) and either a Tzolk'in day name or the number of the Tzolk'in day name (between 1 and 20 , including 1 and 20).

To get a dictionary of Tzolk'in day names and numbers, look at  $tzolkin.day$  names.

```
tzolkin.day_names
```

```
{1: 'Imix', 2: 'Ik', 3: 'Akbal', 4: 'Kan', 5: 'Chikchan', 6: 'Kimi', 7: 'Manik',
8: 'Lamat', 9: 'Muluk', 10: 'Ok', 11: 'Chuwen', 12: 'Eb', 13: 'Ben', 14: 'Ix',
15: 'Men', 16: 'Kib', 17: 'Kaban', 18: 'Etznab', 19: 'Kawak', 20: 'Ajaw'}
```
If we want to set a Tzolk'in day of '8 Kaban', we can either pass the day number 8 and day name Kaban to the constructor, or the day number 8 and the day name number 17.

tzolkin**.**Tzolkin**(**number**=8,** name\_str**=**"Kaban"**)**

'8 Kaban'

tzolkin**.**Tzolkin**(**number**=8,** name\_number**=17)**

'8 Kaban'

If we pass an invalid number (not in  $[1, 13]$ ) or name to the constructor, we get a  $TzolkinException$ .

```
tzolkin.Tzolkin(number=53, name_number=17)
    TzolkinException: number 53 is not a valid Tzolkin day number, not between 1 and
˓→13 (including 1 and 13)
tzolkin.Tzolkin(number=3, name_str="Hugo")
   TzolkinException: string "Hugo" is not a valid Tzolkin day name, one of: dict_
˓→values(['Imix', 'Ik', 'Akbal', 'Kan', 'Chikchan', 'Kimi', 'Manik', 'Lamat', 'Muluk',
˓→ 'Ok', 'Chuwen', 'Eb', 'Ben', 'Ix', 'Men', 'Kib', 'Kaban', 'Etznab', 'Kawak', 'Ajaw
˓→'])
tzolkin.Tzolkin(number=3, name_number=-5)
    TzolkinException: -5 is not a valid Tzolkin day name number, it must be between 1
˓→and 20 (including 1 and 20)
```
These Tzolk'in day numbers and names can be accessed using the methods getDayNumber, getDayName and getDayNameNumber.

```
# Set the Tzolk'in date to '12 Kimi'.
tzolkin_date = tzolkin.Tzolkin(number=12, name_str="Kimi")
tzolkin_date.getDayNumber()
```
**12**

tzolkin\_date**.**getDayName**()**

'Kimi'

tzolkin\_date**.**getDayNameNumber**()**

**6**

To get the number of Tzolk'in day in the Tzolk'in year of 260 days, there is getTzolkinYearDay. For example '12 Kimi' is the 246. day (of 260 days) of the Tzolk'in year

tzolkin\_date**.**getTzolkinYearDay**()**

**246**

To parse a Tzolk'in day name that isn't exactly like the ones in tzolkin.day\_names there is the method Tzolkin.parseTzolkinName, that ignores upper- and lowercase and all non-alphanumeric and non-ascii characters.

```
day_number = tzolkin.Tzolkin.parseTzolkinName("EtZ`nAB")
if day_number != 0:
    tzolkin_name = tzolkin_calendar.day_names[day_number]
tzolkin_name
```
'Etznab'

All 260 Tzolk'in days of a Tzolk'in year we can get as a list of strings from the static method getTzolkinCalendar.

tzolkin**.**Tzolkin**.**getTzolkinCalendar**()**

```
['1 Imix', '2 Ik', '3 Akbal', '4 Kan', '5 Chikchan', '6 Kimi', '7 Manik', '8 Lamat',
˓→'9 Muluk', '10 Ok', '11 Chuwen', '12 Eb', '13 Ben',
'1 Ix', '2 Men', '3 Kib', '4 Kaban', '5 Etznab', '6 Kawak', '7 Ajaw', '8 Imix', '9 Ik
˓→', '10 Akbal', '11 Kan', '12 Chikchan', '13 Kimi',
'1 Manik', '2 Lamat', '3 Muluk', '4 Ok', '5 Chuwen', '6 Eb', '7 Ben', '8 Ix', '9 Men
˓→', '10 Kib', '11 Kaban', '12 Etznab', '13 Kawak',
'1 Ajaw', '2 Imix', '3 Ik', '4 Akbal', '5 Kan', '6 Chikchan', '7 Kimi', '8 Manik',
˓→'9 Lamat', '10 Muluk', '11 Ok', '12 Chuwen', '13 Eb',
'1 Ben', '2 Ix', '3 Men', '4 Kib', '5 Kaban', '6 Etznab', '7 Kawak', '8 Ajaw', '9
˓→Imix', '10 Ik', '11 Akbal', '12 Kan', '13 Chikchan',
'1 Kimi', '2 Manik', '3 Lamat', '4 Muluk', '5 Ok', '6 Chuwen', '7 Eb', '8 Ben', '9 Ix
˓→', '10 Men', '11 Kib', '12 Kaban', '13 Etznab',
'1 Kawak', '2 Ajaw', '3 Imix', '4 Ik', '5 Akbal', '6 Kan', '7 Chikchan', '8 Kimi',
˓→'9 Manik', '10 Lamat', '11 Muluk', '12 Ok', '13 Chuwen',
'1 Eb', '2 Ben', '3 Ix', '4 Men', '5 Kib', '6 Kaban', '7 Etznab', '8 Kawak', '9 Ajaw
˓→', '10 Imix', '11 Ik', '12 Akbal', '13 Kan',
'1 Chikchan', '2 Kimi', '3 Manik', '4 Lamat', '5 Muluk', '6 Ok', '7 Chuwen', '8 Eb',
˓→'9 Ben', '10 Ix', '11 Men', '12 Kib', '13 Kaban',
'1 Etznab', '2 Kawak', '3 Ajaw', '4 Imix', '5 Ik', '6 Akbal', '7 Kan', '8 Chikchan',
˓→'9 Kimi', '10 Manik', '11 Lamat', '12 Muluk', '13 Ok',
'1 Chuwen', '2 Eb', '3 Ben', '4 Ix', '5 Men', '6 Kib', '7 Kaban', '8 Etznab', '9
˓→Kawak', '10 Ajaw', '11 Imix', '12 Ik', '13 Akbal',
'1 Kan', '2 Chikchan', '3 Kimi', '4 Manik', '5 Lamat', '6 Muluk', '7 Ok', '8 Chuwen',
˓→ '9 Eb', '10 Ben', '11 Ix', '12 Men', '13 Kib',
'1 Kaban', '2 Etznab', '3 Kawak', '4 Ajaw', '5 Imix', '6 Ik', '7 Akbal', '8 Kan', '9
˓→Chikchan', '10 Kimi', '11 Manik', '12 Lamat', '13 Muluk',
```
(continues on next page)

(continued from previous page)

```
'1 Ok', '2 Chuwen', '3 Eb', '4 Ben', '5 Ix', '6 Men', '7 Kib', '8 Kaban', '9 Etznab',
˓→ '10 Kawak', '11 Ajaw', '12 Imix', '13 Ik',
 '1 Akbal', '2 Kan', '3 Chikchan', '4 Kimi', '5 Manik', '6 Lamat', '7 Muluk', '8 Ok',
˓→'9 Chuwen', '10 Eb', '11 Ben', '12 Ix', '13 Men',
'1 Kib', '2 Kaban', '3 Etznab', '4 Kawak', '5 Ajaw', '6 Imix', '7 Ik', '8 Akbal', '9
˓→Kan', '10 Chikchan', '11 Kimi', '12 Manik', '13 Lamat',
'1 Muluk', '2 Ok', '3 Chuwen', '4 Eb', '5 Ben', '6 Ix', '7 Men', '8 Kib', '9 Kaban',
˓→'10 Etznab', '11 Kawak', '12 Ajaw', '13 Imix',
'1 Ik', '2 Akbal', '3 Kan', '4 Chikchan', '5 Kimi', '6 Manik', '7 Lamat', '8 Muluk',
˓→'9 Ok', '10 Chuwen', '11 Eb', '12 Ben', '13 Ix',
'1 Men', '2 Kib', '3 Kaban', '4 Etznab', '5 Kawak', '6 Ajaw', '7 Imix', '8 Ik', '9
˓→Akbal', '10 Kan', '11 Chikchan', '12 Kimi', '13 Manik',
'1 Lamat', '2 Muluk', '3 Ok', '4 Chuwen', '5 Eb', '6 Ben', '7 Ix', '8 Men', '9 Kib',
˓→'10 Kaban', '11 Etznab', '12 Kawak', '13 Ajaw']
```
#### **Search Gregorian Dates to a given Tzolk'in Date**

We can search for the next (forward in time) or last (backwards in time) day with the same Tzolk'in date using the methods getNextDate and getLastDate. Both methods return a datetime.date object.

When searching for the next gregorian date that has the Tzolk'in date '7 Kawak', we get the 28th of March, 2021 because we started searching 'today', which is the 22nd of March 2021.

```
# Set the Tzolk'in date to search for to '7 Kawak'.
tzolkin_date = tzolkin.Tzolkin(number=7, name_str="Kawak")
```
tzolkin\_date**.**getNextDate**()**

```
datetime.date(2021, 3, 28)
```
When searching for the last gregorian date that has the Tzolk'in date '7 Kawak', we get the 11th of July, 2020 - because we started searching 'today', which is the 22nd of March 2021.

```
tzolkin_date.getLastDate()
```
datetime**.**date**(2020, 7, 11)**

Both methods, getNextDate and getLastDate take an optional argument start\_date, which is the gregorian date to start the search. If no start\_date is given, 'today' is used as the start date.

So now we search again for '7 Kawak' in both directions, but this time we start at the 10th of July, 2020.

```
# Set the Tzolk'in date to search for to '7 Kawak'.
tzolkin_date = tzolkin.Tzolkin(number=7, name_str="Kawak")
# Set the start date of the search to the 10th of July, 2020.
start_search = datetime.date.fromisoformat("2020-07-10")
start_search.isoformat()
```
#### '2020-07-10'

For the next day with a Tzolk'in date of '7 Kawak' we now get the 11th of July, 2020.

tzolkin\_date**.**getNextDate**(**start\_date**=**start\_search**)**

datetime**.**date**(2020, 7, 11)**

For the last day before our start date with a Tzolk'in date of '7 Kawak' we now get the 25th of October, 2019.

```
tzolkin_date.getLastDate(start_date=start_search)
```
datetime**.**date**(2019, 10, 25)**

To get a list of datetime.date dates with the same Tzolk'in date, we can use the methods getNextDateList and getLastDateList.

Again, we can set the argument start\_date to a gregorian date to start the search or not set it to start the search today. The number of elements in the returned list is set using the parameter list\_size, which defaults to 50.

```
# Set the Tzolk'in date to search for to '7 Kawak'.
tzolkin_date = tzolkin.Tzolkin(number=7, name_str="Kawak")
```
Let's start the search for dates with a Tzolk'in date of ' 7 Kawak' today, the 22nd of March 2021, and set the list size to 9 elements:

tzolkin\_date**.**getNextDateList**(**list\_size**=9)**

```
[datetime.date(2021, 3, 28),
datetime.date(2021, 12, 13),
datetime.date(2022, 8, 30),
datetime.date(2023, 5, 17),
datetime.date(2024, 2, 1),
datetime.date(2024, 10, 18),
datetime.date(2025, 7, 5),
datetime.date(2026, 3, 22),
datetime.date(2026, 12, 7)]
```
Now start searching for '7 Kawak' on the 29th of March, 2021 and set the returned list size to 5.

```
# Set the start date of the search to the 29th of March, 2021.
start_search = datetime.date.fromisoformat("2021-03-29")
```

```
tzolkin_date.getLastDateList(start_date=start_search, list_size=5)
```
**[**datetime**.**date**(2021, 3, 28),** datetime**.**date**(2020, 7, 11),** datetime**.**date**(2019, 10, 25),** datetime**.**date**(2019, 2, 7),** datetime**.**date**(2018, 5, 23)]**

#### **Calculations using Tzolk'in Dates**

There are 4 methods to get the difference in days between two Tzolk'in dates and to add (or subtract) days from a Tzolk'in date: addDays, addTimedelta, getDayDiff and getDayTimedelta.

Lets start with a Tzolk'in date of '6 Muluk'.

```
tzolkin.Tzolkin(number=6, name_str="Muluk")
```
'6 Muluk'

Add 6 days to it, and we get a Tzolk'in date of '12 Men'.

tzolkin**.**Tzolkin**(**number**=6,** name\_str**=**"Muluk"**).**addDays**(6)**

'12 Men'

Instead of using ints, we can also add and subtract datetime.timedelta objects. Now subtract 6 days from '12 Men' - we get '6 Muluk'.

```
to_subtract = datetime.timedelta(days=-6)
```
tzolkin**.**Tzolkin**(**number**=12,** name\_str**=**"Men"**).**addTimedelta**(**to\_subtract**)**

'6 Muluk'

To get the difference between two Tzolk'in dates there exist the Methods getDayDiff and getDayTimedelta.

Lets calculate the difference in days between '6 Muluk' and '12 Men'.

```
# Set start_tzolkin to '6 Muluk'.
start_tzolkin = tzolkin.Tzolkin(number=6, name_str="Muluk")
# Set end_tzolkin to '12 Men'.
end_tzolkin = tzolkin.Tzolkin(number=12, name_str="Men")
start_tzolkin.getDayDiff(end_tzolkin)
```
**6**

And using getDayTimedelta, which returns a datetime.timedelta object.

start\_tzolkin**.**getDayTimedelta**(**end\_tzolkin**)**

datetime**.**timedelta**(**days**=6)**

What happens, if we calculate the difference between '12 Men' and '6 Muluk'?

end\_tzolkin**.**getDayDiff**(**start\_tzolkin**)**

**254**

We get 254 days, not -6. That's because the difference is always calculated forward in time. If you want to get negative days or the shortest possible time difference, subtract 260 from the the result (the number of days in a Tzolk'in year). As soon as the difference in days is greater than 130, to minimum time distance in days 'is negative'.

```
day_diff = end_tzolkin.getDayDiff(start_tzolkin)
if day_diff > 130:
   day_diff = 260 - day_diff
day_diff
```
**6**

Or you can use the minimum of result and  $|result - 260|$  that is abs (result - 260).

```
day_diff = end_tzolkin.getDayDiff(start_tzolkin)
shortest_diff = min(day_diff, abs(day_diff - 260))
shortest_diff
```
**6**

# <span id="page-21-0"></span>**1.6 tzolkin\_calendar Package**

This is the source code reference documentation, autogenerated from tzolkin-calendar's source code.

### **1.6.1 Submodules**

### **1.6.2 tzolkin\_calendar.tzolkin module**

### <span id="page-21-1"></span>**1.6.3 tzolkin\_calendar.calculate module**

This modules holds functions needed to calculate with Tzolkin calendar dates and convert them to and from gregorian dates.

Example:

```
>>> import datetime
>>> import tzolkin_calendar.calculate
>>> tzolkin_calendar.calculate.gregorian2tzolkin(datetime.datetime.strptime("23.05.
˓→2014", "%d.%m.%Y"))
2 Etznab ()
```

```
>>> import datetime
>>> import tzolkin_calendar.calculate
>>> tzolkin_calendar.calculate.nextTzolkin(tzolkin_calendar.TzolkinDate(name=3,
˓→number=5))
datetime.date(2021, 4, 21)
```

```
>>> import datetime
>>> import tzolkin_calendar.calculate
>>> tzolkin_calendar.calculate.lastTzolkin(tzolkin_calendar.TzolkinDate(name=17,
˓→number=3))
datetime.date(2021, 1, 5)
```

```
>>> import datetime
>>> import tzolkin_calendar.calculate
>>> tzolkin_calendar.calculate.tzolkin2gregorian(tzolkin_calendar.TzolkinDate(name="2
˓→", number="7"),start=datetime.date.today())
\lceildatetime.date(2021, 10, 15), datetime.date(2022, 7, 2), datetime.date(2023, 3, 19),
˓→datetime.date(2023, 12, 4),
```

```
>>> import datetime
>>> import tzolkin_calendar.calculate
>>> tzolkin_calendar.calculate.tzolkin2gregorian(tzolkin_calendar.TzolkinDate(name="2
˓→", number="7"), forward=False, start=datetime.date.today())
\lceildatetime.date(2021, 10, 15), datetime.date(2021, 1, 28), datetime.date(2020, 5, 13),
˓→datetime.date(2019, 8, 27),
```
#### **calculateTzolkinName**(*start\_name: int*, *to\_add: int*) → int

Return the Tzolkin name *to\_add* days after *start\_name*. Add or subtracts the given integer to the index of the Tzolkin name and return the index of the new name. Adds *to\_add* to the name index *start\_name* and takes the value modulo 20. If the result would be 0, return 20 instead.

#### **Parameters**

- **start** name  $(int)$  The index of the name to add days to.
- **to\_add** (int) The number of days to add to the Tzolkin name.

Returns The index of the resulting Tzolkin name, *to\_add* days after *start\_name*.

#### Return type int

#### **calculateTzolkinNumber**(*start\_number: int*, *to\_add: int*) → int

Return the Tzolkin number *to\_add* days after *start\_number*. Add or subtracts the given integer to the Tzolkin number and return the new number. Adds *to\_add* to the number *start\_name* and takes the value modulo 13. If the result would be 0, return 13 instead.

#### **Parameters**

- **start\_number** (int) The number to add the days to.
- $\text{to\_add}(int)$  The number of days to add to the Tzolkin number.

Returns The resulting number *to\_add* days after *start\_number*.

#### Return type int

#### **getTzolkinDay**(*tzolkin: tzolkin\_calendar.TzolkinDate*) → int

Return the day number in the Tzolkin year, in the interval [1,260] (including both 1 and 260). That is, the index of the given Tzolkin date in the 260 day Tzolkin year. *1 Imix* yields 1 (the first day of the year), *13 Ajaw* yields 260, the last day of the Tzolkin year. If the given date *tzolkin* does not exist, *0* is returned.

**Parameters**  $tzolkin(TzolkinDate)$  **– The Tzolkin date to get the day in the year of.** 

#### Returns

The day of the given date in the Tzolkin year, a positive integer between and including 1 and 260. If the given date does not exist, *0* is returned.

#### Return type int

**getTzolkinDiff**(*start: tzolkin\_calendar.TzolkinDate*, *end: tzolkin\_calendar.TzolkinDate*) → int

Return the difference in days between the two given Tzolkin dates. No negative differences are returned, but the number of days to reach the *end* date if starting from *start*. If *start* is earlier than *end* the difference is *start end*. If *end* is before *start*, 260 - *start* + *end* (same as 260 - (*end* - *start*)) is returned.

#### <span id="page-23-0"></span>**Example**

getTzolkinDiff returns 12 for *start* = 4 Manik and *end* = 3 Kawak

```
>>> getTzolkinDiff(
       start=tzolkin_calendar.TzolkinDate(number=4, name=7),
       end=tzolkin_calendar.TzolkinDate(number=3, name=19),
   ) = 12
```
getTzolkinDiff returns 250 for *start* = 8 Chuwen and *end* = 11 Imix

```
>>> getTzolkinDiff(
       start=tzolkin_calendar.TzolkinDate(number=8, name=11),
       end=tzolkin_calendar.TzolkinDate(number=11, name=1),
   ) == 250
```
#### **Parameters**

- **start** ( $TzolkinDate$ ) The Tzolkin date to start the calculation from.
- **end** (TzolkinDate) The Tzolkin date to calculate the time difference in days to.

Returns The number of days between the two given dates. Never negative (0 if *start* and *end* are the same day).

#### Return type int

```
gregorian2tzolkin(date: datetime.date) → tzolkin_calendar.TzolkinDate
```
Return the Tzolkin date of the given gregorian date.

Parameters date (datetime.date) – The gregorian date to convert to Tzolkin.

Returns The Tzolkin date of the given day *date*.

Return type TzolkinDate

**lastTzolkin**(*tzolkin: tzolkin\_calendar.TzolkinDate*, *starting: datetime.date = datetime.date(2021, 3, 25)*)

 $\rightarrow$  datetime.date Return the last gregorian date before *starting*, that has a Tzolkin date of *tzolkin*. Search backwards in time for a day with the Tzolkin date *tzolkin*.

#### **Parameters**

- **tzolkin** (TzolkinDate) The Tzolkin date to search for.
- **starting** (datetime.date, optional) The date to start the search. Defaults to *datetime.date.today()*.

#### Returns

The last gregorian date with the given Tzolkin date *tzolkin* before *starting*.

#### Return type datetime.date

**makeLookUpTable**() → Dict[int, tzolkin\_calendar.TzolkinDate]

Return a dictionary holding all *TzolkinDate* instances of a tzolkin year. The tzolkin year consists of all combinations of *day\_names* and *ay\_numbers*, *day\_numbers* are the numbers from 1 to 13 and *day\_names* the names from 'Imix' to 'Ajaw'. So a Tzolkin year is: 1 Imix, 2 Ik', 3 Ak'b'al, . . . and finishes at 12 Kawak and finally 13 Ajaw.

#### Returns

The dictionary of all tzolkin date combinations in a tzolkin year (of 260 days).

Return type Dict[int, TzolkinDate]

<span id="page-24-0"></span>**nextTzolkin**(*tzolkin: tzolkin\_calendar.TzolkinDate*, *starting: datetime.date = datetime.date(2021, 3, 25)*)  $\rightarrow$  datetime.date

Return the next gregorian date after *starting*, that has a Tzolkin date of *tzolkin*. Search forward in time for a day with Tzolkin date *tzolkin*.

#### **Parameters**

- **tzolkin** (TzolkinDate) The Tzolkin date to search for.
- **starting** (datetime.date, optional) The date to start the search. Defaults to *datetime.date.today()*.

#### Returns

#### The next gregorian date with the given Tzolkin date *tzolkin* after *starting*.

Return type datetime.date

#### $\texttt{parseTzolkinName}$  (*name\_str: str*)  $\rightarrow$  int

Parse the given string to get a Tzolkin day name. Ignores lower- and uppercase, ignores all non-alphanumberic characters.

Returns 0 if no name has been found

**Parameters name\_str**  $(str)$  – The string to parse to get a Tzolkin day name.

Returns The number of the found Tzolkin day name. 0 on errors.

Return type int

**tzolkin2gregorian**(*tzolkin: tzolkin\_calendar.TzolkinDate*, *start: datetime.date*, *num\_results: int = 100*,

*forward: bool = True*)  $\rightarrow$  List[datetime.date]

Return a list of dates having the same Tzolkin date as the given date *tzolkin*.

If *num\_results* is smaller than 1, an empty list is returned.

#### **Parameters**

- **tzolkin** (TzolkinDate) The Tzolkin date to search for.
- start (datetime.date) The gregorian date to start the search from.
- **num\_results** (int, optional) The number of results to return. If this is < 1, an empty list is returned. Defaults to 100.
- **forward** (bool, optional) The direction in time to search. Either forward (if
- **is True) or backwards** (forward) –

#### Returns

The list of gregorian dates having the same Tzolkin date as *tzolkin*. The number of elements of this list is *num\_results*.

Return type List[datetime.date]

## **1.6.4 tzolkin\_calendar.main module**

# <span id="page-25-0"></span>**1.7 Contributing**

Any help is welcome!

If you encounter a problem using tzolkin-calendar, a task it not as easy as you'd like it to be or you'd like something added to it: open an issue at GitHub.

# **1.7.1 Report Issues (Bugs and Feature Requests)**

File a bug report at [Github.](https://github.com/Release-Candidate/tzolkin-calendar/issues/new?assignees=&labels=&template=bug_report.md&title=)

Add a feature request at [Github.](https://github.com/Release-Candidate/tzolkin-calendar/issues/new?assignees=&labels=&template=feature_request.md&title=)

## **1.7.2 Forking the Repository**

If you'd like to contribute directly, e.g. better the documentation, add another language or write some source code: fork tzolkin-calendar by clicking the Fork-button in the upper right corner of the [GitHub project website.](https://github.com/Release-Candidate/tzolkin-calendar) Check out your fork of tzolkin-calendar using the URL from the Code-button of your fork on Github. The URL should be something like github.com/YOUR\_USERNAME/tzolkin-calendar.git.

Details about how to fork a repository on Github are [here.](https://docs.github.com/en/github/collaborating-with-issues-and-pull-requests/working-with-forks)

# **1.7.3 Setting the Development Environment**

All needed packages to develop tzolkin-calendar are installed in a virtual environment using pipenv, so your systemwide Python installation isn't affected by it.

First, install pipenv if you don't already have it installed:

```
python -m pip install --upgrade pipenv
```
and install all needed packages to develop tzolkin-calender:

```
cd tzolkin-calendar
python -m pipenv install --dev
```
That command installs all packages in Pipfile/Pipfile.lock in the directory tzolkin-calender, the root directory of tzolkin-calendar.

More information about pipenv can be found at [Pipenv.](https://pipenv.pypa.io/en/latest/)

Make your changes, push them to your forked repository and make a pull-request (e.g. using the *Pull request*-button above and right of GitHubs source file view).

See [GitHub on Pull-Requests][\(https://docs.github.com/en/github/collaborating-with-issues-and-pull-requests/](https://docs.github.com/en/github/collaborating-with-issues-and-pull-requests/proposing-changes-to-your-work-with-pull-requests) [proposing-changes-to-your-work-with-pull-requests\)](https://docs.github.com/en/github/collaborating-with-issues-and-pull-requests/proposing-changes-to-your-work-with-pull-requests)

### **1.7.4 Github Documentation on Collaborating with Issues and Pull Requests**

See GitHub's documentation about how to contribute for details: [Contributing at Github.](https://docs.github.com/en/github/collaborating-with-issues-and-pull-requests)

### **1.7.5 Common Tasks Developing tzolkin-calendar**

#### **Jupyter Notebooks**

The 3 Jupyter Notebooks are located in the project root directory *tzolkin\_calendar*, named Tzolk'in Calendar. ipynb, Tzolk'in Command Line.ipynb and Tzolk'in Calender Python Module.ipynb

#### **Changing and Generating Documentation**

All files to generate the Sphinx documentation for Read The Docs are located in the directory  $tzolkin$  calendar/ tzolkin\_calendar/doc/source.

- conf.py ... the Sphinx documentation
- \*.rst ... the reStructuredText source file to generate the HTML documentation.

After changing any of these files, you need to run sphinx-build using the Makefile or the make script.

On Windows use the batch file make.bat with the argument html:

```
cd tzolkin_calendar\tzolkin_calendar\doc\
make html
```
Anywhere else use make with the argument html:

```
cd tzolkin_calendar/tzolkin_calendar/doc/
make html
```
After that, the new HTML documentation should have been generated in tzolkin\_calendar/ tzolkin\_calendar/doc/html and you can open tzolkin\_calendar/tzolkin\_calendar/doc/ html/index.html in a browser to see it.

### **GitHub Documentation**

The Markdown documentation for GitHub are the files README. md and CHANGELOG. md in the project root directory *tzolkin\_calendar*.

#### **Python Source Code**

The Python source code is located in the directory tzolkin\_calendar/tzolkin\_calendar/.

- \_main\_\_.py ... Just a wrapper to call main() in the file main.py
- \_init\_\_.py . . . Some constants, like VERSION, which holds the package's version string.
- tzolkin.py ... The Tzolk'in date class Tzolkin, the main interface of the package
- calculate.py ... Function that do the actual date calculations are are used by the Tzolk'in date class.
- main.py ... Main entry point of the command line client, when the module is executed instead of imported.
- commandline.py . . . The command line parsing for the command line client.

See also tzolkin\_calendar.

#### **Tests**

All test code is located in the directory tzolkin-calendar/tests/. Pytest is used as test runner.

- test\_tzolkin.py ... Tests of the Tzolk'in date class Tzolkin
- test\_calender.py . . . Tests of the Tzolk'in date calculation functions in calculate.py
- test\_main.py ... Tests of the command line client, files main.py and commandline.py
- \_init\_\_.py ... some program or external site needs that(?)

To run the tests, go to the root directory tzolkin-calendar (not tzolkin\_calendar) and call Pytest.

pytest --no-cov

which runs the tests without coverage analysis.

To see statistics of Hypothesis, add the argument --hypothesis-show-statistics

pytest --hypothesis-show-statistics --no-cov

To speed up the execution, use more than one process, the argument to  $-n$  is the number processes to use.

pytest --hypothesis-show-statistics --no-cov -n **24**

uses 24 processes to run the tests.

There are two scripts, run\_test.bat and run\_tests.sh that you can use to run the tests.

run\_tests

or

./run\_tests.sh

#### **Local Source Code Linters**

To check the Python sources and tests using static code checkers and fix import order and the formatting, call the script run\_local\_linters.sh or run\_local\_linters.bat

run\_local\_linters

or

```
./run_local_linters.sh
```
### **GitHub Workflows/Actions**

The GitHub Workflows/Actions are located in tzolkin-calendar/.github/workflows/

- bandit.yml ... Run Bandit, static code checker
- black.yml . . . Run Black, Python code formatter
- create\_pip.yml . . . Create the tzolkin-calendar pip package and upload it to PyPI
- flake8.yml ... Run Flake8, static code checker
- linux.yml . . . Run the command line client under Linux, from src and the package
- linux\_test.yml . . . Run the tests under Linux, from src and the package
- osx.yml ... Run the command line client under OS X, from src and the package
- osx\_test.yml . . . Run the tests under OS X, from src and the package
- pycodestyle.yml ... Run PyCodeStyle, static code checker
- pydocstyle.yml ... Run PyDocStyle, static code checker
- pyflakes.yml ... Run PyFlakes, static code checker
- windows.yml ... Run the command line client under Windows, from src and the package
- windows\_test.yml ... Run the tests under Windows, from src and the package

# <span id="page-28-0"></span>**1.8 Index**

This is a placeholder to include genindex.html in the toctree.

# <span id="page-28-1"></span>**1.9 Python Module Index**

This is a placeholder to include py-modindex.html in the toctree.

# **PYTHON MODULE INDEX**

# <span id="page-30-0"></span>t

tzolkin\_calendar.calculate, [18](#page-21-1)

# **INDEX**

# <span id="page-32-0"></span>C

![](_page_32_Picture_181.jpeg)

# G

![](_page_32_Picture_182.jpeg)

# L

![](_page_32_Picture_183.jpeg)

# M

```
makeLookUpTable() (in module
      tzolkin_calendar.calculate), 20
module
```
tzolkin\_calendar.calculate, [18](#page-21-2)

# N

![](_page_32_Picture_184.jpeg)

# P

```
parseTzolkinName() (in module
      tzolkin_calendar.calculate), 21
```
# T

```
tzolkin2gregorian() (in module
      tzolkin_calendar.calculate), 21
tzolkin_calendar.calculate
   module, 18
```